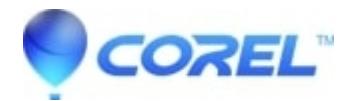

## **[Adjusting the Unprintable Area in CorelDRAW®](http://kb.parallels.com/en/128097)**

• CorelDRAW Standard

To illustrate this, follow these steps in CorelDRAW:

Open a drawing.

With the drawing open, click View, Show, Printable Area.

Observe the Printable Area, you may notice that the dashed lines which surround the page in CorelDRAW are not of equal margins. This is a result of the print driver itself, as most printers need an area around the page in order to pull paper through the printer. This cannot be changed with some printer drivers. If you were to use another printer, you may notice that the printable area is different. As a result, you will always have pre-defined margins when printing to the device and no way to make them bigger or smaller.

© 1985-2024 Corel. All rights reserved.